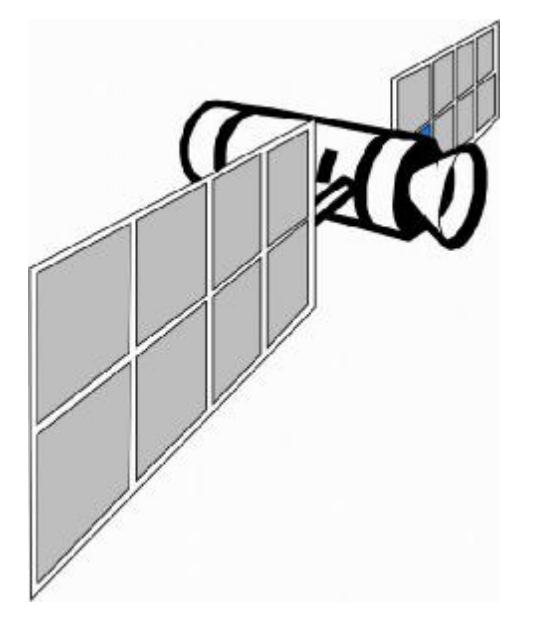

# GPS 定位器 使用说明书

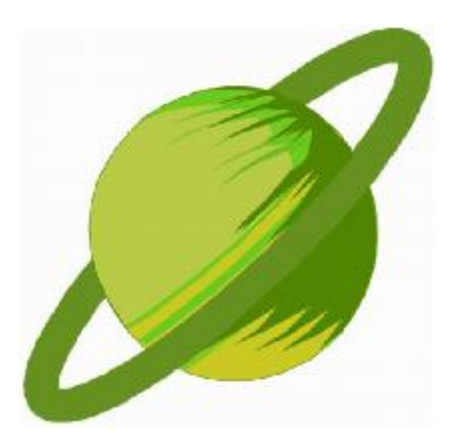

# 目录

- 一、前言
- 二、产品基本参数
- 三、安装
- 四、开始使用设备
- 五、设备功能详解
- l 短信功能
	- 5.1 基本功能
		- 5.1.1 获取位置信息
		- 5.1.2 围栏
		- 5.1.3 定时定位
		- 5.1.4 断油电,通油电
		- 5.1.5 省电模式
	- 5.2 防护模式
		- 5.2.1 防盗报警
		- 5.2.2 震动灵敏度设置
		- 5.2.3 超速提醒
	- 5.3 设备维护操作
		- 5.3.1 设备重启
	- 5.4 设备特殊参数设置
		- 5.4.1 时区设置
		- 5.4.2 数据通讯时间设置
	- 5.5 其他功能
- l 网络功能
- 六、常见问题
- 七、短信命令总表

1

#### **一、前言**

非常感谢您使用本公司产品!

该产品是本公司定位器系列中的一款新品。该产品 集 GPS 全球卫星定位系统、移动通信和因特网络平台于 一体,性能稳定、精确、灵敏,使用方法简单,积小巧, 便于安装与使用。

产品核心功能:本产品通过 GPS 卫星定位系统, 准确获取设备的地理位置,用户可通过手机短信及网络 (电脑网络地址:www. gps155.com;手机网络地址 www.gps155.com/wap)来提取设备的地理位置信息,并 对目标进行实时监控。

#### **声明**

本公司对因用户的错误操作及不当维修所引起的 个人数据资料丢失和意外损坏的情况不负任何责任,也 不对由此造成的间接损失负责。

未经本公司授权许可,不得以任何形式或任何方式 复制、传播、转录本手册的任何部分。

#### **二、产品基本参数**

尺寸:40\*58\*14.5mm 工作电压:DC: 6~30V 工作环境:-25 ~ +80C(工作温度) 40% to 80% RH(工作湿度) 频段:850/900/1800/1900MHz GPRS : class 12,TCP/IP. GPS: U-BLOX 7 频率:L1, 1575.42 MHz GPS 敏感度:-159dBm 定位精度:10m(2D RMS) 工作电流: 小于 30MA,(12V). 小于 20MA(24V) 省电模式电流:4MA(12V)

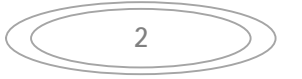

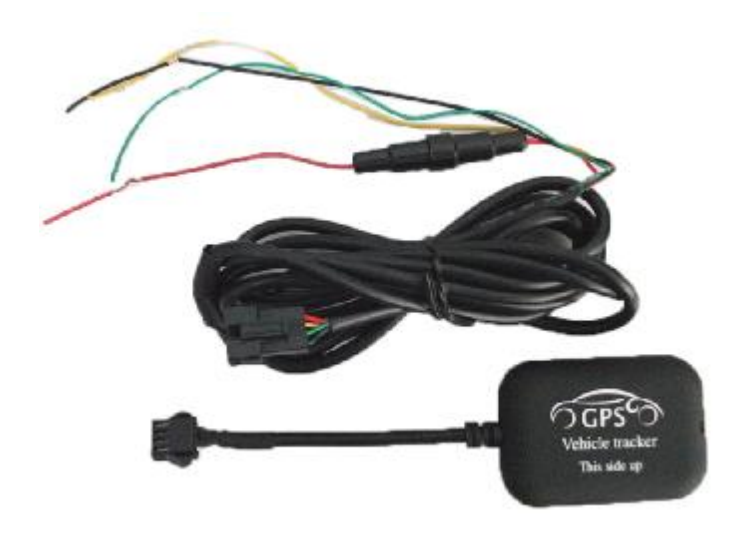

# **三、安装**

1. 红线接电瓶电源正极 6~30V DC

2. 黑线接电瓶电源负极

3. 黄线接继电器的 86 脚。85 接地。继电器的 30 脚和 87A 串接在油泵线上.

4. 绿线接 ACC 或者其他报警装置;可选作 SOS 键

## 设备安放建议位置:

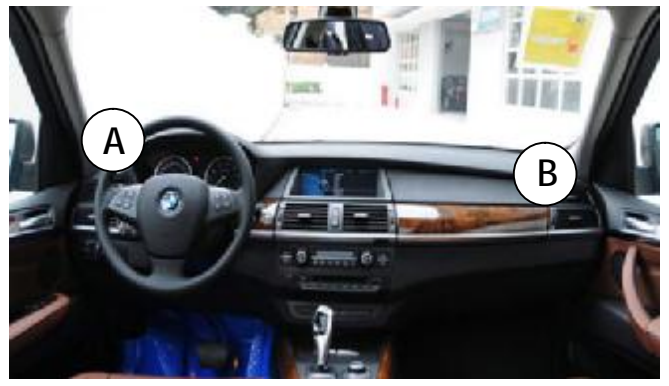

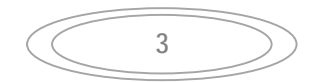

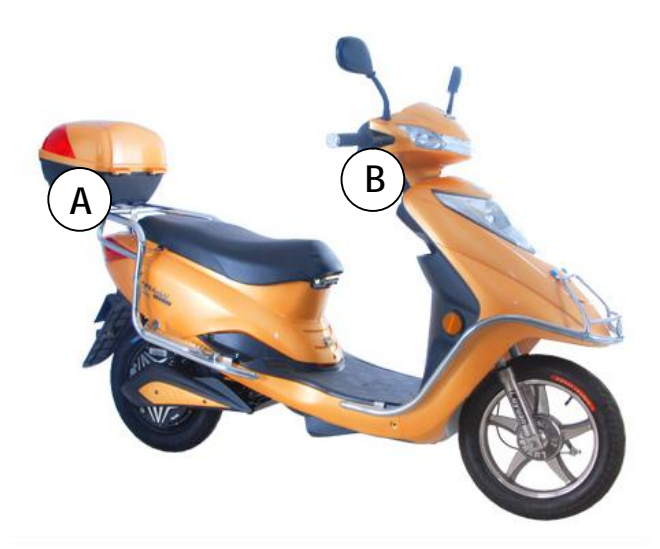

注: 避免雨水淋湿, 安装时设备一定要正面朝上, 并且 正上方不可有金属遮蔽物。

# **四、开始使用设备**

4.1 注册主监控号

开通使用定位追踪系统,须先买一张 SIM 卡插入设备。

图:安装 SIM 卡

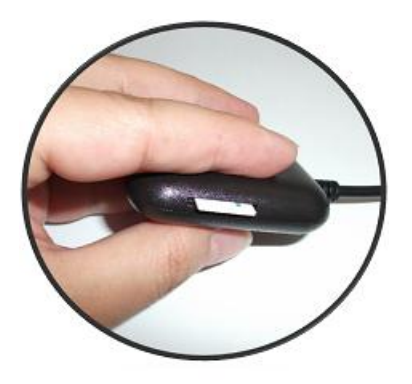

将SIM卡插入侧边的卡槽中

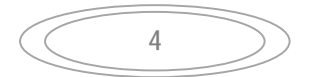

并发送短信到设备 SIM 卡与用户手机绑定,注册后才能 正常使用。(所有发送至设备的短信,设备都会回复一 条短信告知执行状况。如果发送的内容或者格式错误, 会告知为无效命令)

注册方式:

发送短信命令到设备 SIM 卡 REG000000# 注: 设备的安全密码出厂统一为 000000。 注册成功后,设备将以短信方式回复平台登陆账号及密 码。

注:如果设备 SIM 卡没有开通 GPRS 或者设备没有设置 APN,会提示注册失败。

4.2 设置语言

可以设置不同语言模式。可以通过手机发送短信到设备 卡号来设置。(出厂设置为中文模式)。

短信格式:

EN (设置为英文)

CN (设置为中文)

ID (设置为印尼语)

TH (设置为泰语)

4.3 设置 GPRS 接入点

不同的国家使用该设备,须重置 APN 号才会有 GPRS 传输。发送短信命令到设备 SIM 卡设置。 短信格式: APN\*aa\*xx\*yy 其中 aa 为运营商名称, xx 为用户名, yy 为密码。可以 联系当地运营商得到相关信息。如果无用户名和密码, 两个星号不可省略,即 APN\*aa\*\* 例如:英国的运营商 Jersey Telecom,接入点名称为 pepper, 用户名为 abc, 密码为 abc, 则设置时发送的短 信为 APN\*pepper\*abc\*abc 默认为中国移动的接入点

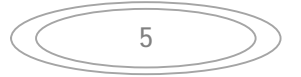

4.4 设置副号

用户可授权另外的手机号协同管理设备。可以设置 3 个 号码。

设置方式:

发送短信到设备 SIM 卡 FH 手机号 1#手机号 2#…… 注:副号的功能包括查询设备状态,定位等。设置号码 时,要加国家代码。如:中国为+86,美国为+1 设置副号短信举例: FH+86139xxxxxx#+86158xxxxxx#

删除副号方式:

发送短信到设备 SIM 卡 SCFH 手机号 1#手机号 2#…… 也可以一次性删除所有的。 发送短信到设备 SIM 卡 SCFH

查询所有副号

发送短信到设备 SIM 卡 CXFH

#### **五、设备功能详解**

l 短信功能

5.1 基本功能

5.1.1 获取位置信息

通过短信,用户有三种方式获取位置信息。

1)、通过 GPS 定位,获取详细位置信息

获取方法:

发送短信到设备 SIM 卡 DW

2)、通过谷歌地图,获取谷歌链接。在浏览器里输入此

6

链接,可以看到在地图上的位置。

获取方法:

发送短信到设备 SIM 卡 GOOGLE

3)、通过手机信号基站定位,获取详细位置信息

获取方法:

发送短信到设备 SIM 卡 JZ

5.1.2 围栏

用户可将设备所在位置定为中心点,设置电子围栏,用 来提示设备进入或者离开某个区域。围栏半径可选择区 间为 100 米至 65530 米。

用户最高可设置围栏数为 3 个,并分别编号为:1、2、 3。用户可将围栏设成"出围栏"、"进围栏"、 "进出围栏" 三种模式中的任意一种,并分别用 A、B、C 进行表示。 设置方式:

发送短信到设备 SIM 卡 WLx\*y\*n x 为围栏编号, y 为围栏模式, n 为半径 例如:要设置第一个围栏为出围栏报警,围栏半径为 600 米,则发送的短信为 WL1\*A\*600

围栏模式可以更改。更改方式为: 发送短信到设备 SIM 卡 WLMSx\*y x 为围栏编号,y 为围栏模式

如果需要清除所设置的围栏, 发送短信到设备 SIM 卡 OWL

5.1.3 定时定位

可以设置定时自动通过 GPS 获取设备信息

设置方法:

发送短信到设备 SIM 卡 DSDWn

N 为 0~99 的小时数

如果发送的短信为 DSDW2, 设备即每两小时发送一次

位置信息

如果要关闭定时定位,

发送短信到设备 SIM 卡 DSDW0

5.1.4 断油电,通油电 设备在连接了继电器时,可以通过短信控制车辆的油、 电供应,达到遥控停车的目的。 断油电操作方式:

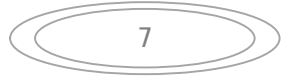

#### 发送短信到设备 SIM 卡 DD

注:发送断油电指令成功后,追踪器设备会通过本身的 智能控制系统进行控制以保障车辆安全。当车辆行进时 速超过 40 公里,执行断电指令,是间歇式的,即一断 一通;当车辆的行进时速低于 40 公里,是一次性直接 断开。

通油电操作方式:

发送短信到设备 SIM 卡 TD

5.1.5 省电模式

可以设置设备在引擎关闭并且没有感应到外部震动 5 分 钟之后,进入省电模式,以减少电量的消耗及 GPRS 流 量。一旦汽车引擎发动或者感应到了外部震动,设备将 恢复到正常工作模式。

省电模式设置方式:

发送短信到设备 SIM 卡 SDMS1 为省电模式开 发送短信到设备 SIM 卡 SDMS0 为省电模式关 设置省电模式后,正常工作时间设置:

WAKEn (0<=n<=65530 分钟, 0 为关闭省电唤醒。默 认是 5 分钟, 即在发动机关闭, 并且没有震动的条件下, 5 分钟后, 设备讲入省电模式。)

设置设备进入省电模式后,自动唤醒的时间:

SLEEPn (0<=n<=65530 分钟;0=关闭休眠自动唤醒。默 认是 3 个小时。即在设备讲入省电模式后, 每 3 小时后 会自动唤醒一次)

5.2 基本防护模式

5.2.1 防盗报警

用户可以开启防盗报警。在开启了防盗报警后,如果车 辆速度大于每小时 20 公里, 或者设备感应到震动, 即 通过短信告知用户车辆有异常。

开启方式:

拨打设备的电话,设备如果是在 12 秒挂断电话,即设 备开启防盗。或者发送短信 FDK 关闭方式:

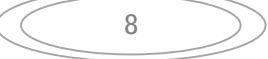

拨打设备的电话,设备如果是在 5 秒挂断电话,即设备 关闭防盗。或者发送短信 FDG

5.2.2 震动灵敏度设置

用户可以对车辆震动报警灵敏度进行设置。

设置方式:

发送短信到设备 SIM 卡 ZDn (n 为 0~10。 1 为最敏 感。默认值为 2。如设为 0,即关闭震动感应报警)

5.2.3 超速提醒

用户可以对车辆进行超速提醒设置。当车辆行驶速度超 过设置的速度时,设备将通过短信告知用户提醒放慢速 度。

设置方式:

发送短信到设备 SIM 卡 CSn

这里 n 为时速, 单位为公里。数值为 0 到 1000。如为 0 则关闭超速报警

5.3 设备维护操作

5.3.1 设备重启

可以通过短信,让设备重新启动

操作方式:

发送短信到设备 SIM 卡 CO

短信发送后,请等待 1 分钟再做其他操作

5.4 设备特殊参数设置

5.4.1 时区设置

不同国家,时区不同。可以通过短信设置设备的时区 设置方式:

发送短信到设备 SIM 卡 TZEn 或者 TZWn N 是时区号,TZE 是设置为东半球的,TZW 是设置为 西半球的。例如中国的是 TZE8,巴西的是 TZW3

5.4.2 数据通讯时间设置

9 用户可以根据不同需求设置车辆行驶时及发动机熄火 后 GPRS 数据上传时间间隔。 行驶时数据上传时间间隔设置方式: 发送短信到设备 SIM 卡 HBn n=5~120 秒。如果 n 设置为 0, 则关闭数据传输。默认 为 20 秒。 发动机熄火后数据上传时间间隔设置方式: 发送短信到设备 SIM 卡 SHBn n=5~65530 秒。如果 n 设置为 0, 则关闭数据传输。默 认为 300 秒

5.5 其他功能

5.5.1 版本号查询

可以通过短信查询设备软件的版本号。

查询方式:

发送短信到设备 SIM 卡 ET

5.5.2 状态查询

可以通过短信查询设备的参数设置及状态 查询方式: 发送短信到设备 SIM 卡 ZT

5.5.3 修改注册密码

如果要修改初始的安全密码,可以通过短信来达到。 修改方式:

发送短信到设备 SIM 卡 XGMM 旧密码+新密码 如当前密码为 000000,要改成 123456,即发送短信 XGMM000000123456

10

5.5.4 取回平台密码 如果忘记了网络登录密码,可以通过短信来查询 查询方式: 发送短信到设备 SIM 卡 PTMM

5.5.5 盲区补偿 在 GPS 定位, GSM 信号差或设备和服务器断开连接下, 设备先将 GPS 有效数据暂存在设备里,待连接上服务器 时,再将数据发送到服务器。数据最多存储 5000 条, 存储满后循环覆盖保留最新数据。

5.5.6 开启/关闭短信回复

如果不需要短信回复,可以发送短信 SMS0 恢复短信回复,发送短信 SMS1

5.5.7 车牌号设置

用户可以为设备设置车牌号,以便在设备回复短信时,

可以随时识别的来自于哪辆车的

设置方法:

发送短信到设备 SIM 卡 CP#xxxxxx#

5.5.8 监听(可选)

用户可以对设备进行语音监听。

监听方式:

发送短信到设备 SIM 卡 CALL

发送成功后,设备将回拨电话。只有主号和副号可以监 听。

在设备 SIM 卡开通来电显示的情况下,主/副号可以直 接拨打设备卡号实现监听。设备默认是来电防盗设置功 能。要打开来电监听功能,用户必须先发送 KJT 指令。 来电监听开启时,来电防盗失效。要返回来电防盗设置 可以发 KFD 指令。

5.5.9 掉电报警 (可选)

当设备主电源被切断时(如被小偷剪断), 设备将以短 信方式告知用户,达到更好的防盗作用,并且在备用电 池的带动下能继续定位跟踪车子。

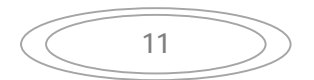

l 网络功能

A. 用电脑登陆网络追踪平台

网址: www.gps155.com

网络追踪平台的主要功能包括:实时追踪,查询历史轨 迹,围栏设置,超速报警设置,断油电,震动报警设置, 省电模式设置,里程统计等。另外,所有短信命令都可 以通过网络追踪平台发送。

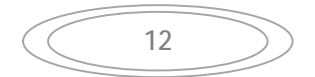

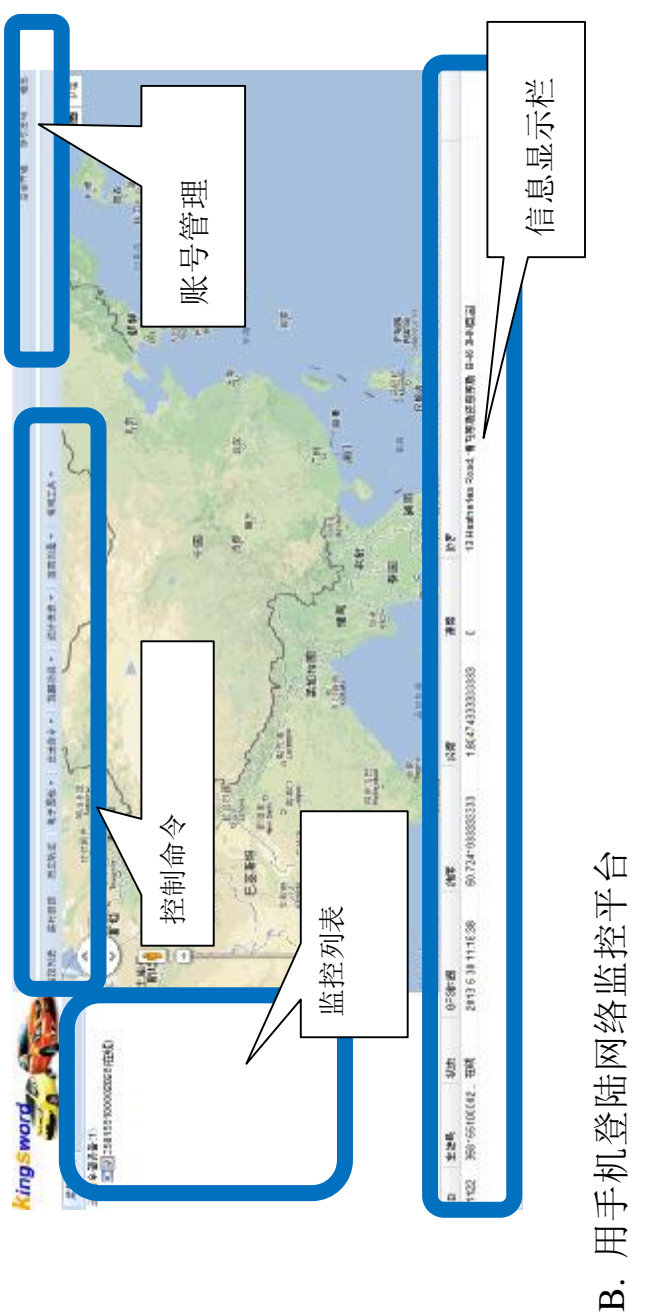

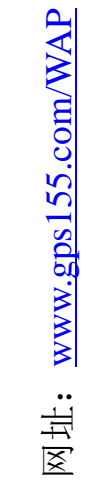

平台监控页面

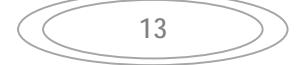

### **六、常见问题**

1. 手机注册失败

可能原因:

 1) 短信内容或者格式错误,或发送到不是设备 SIM 卡的号码上了;

 2) 设备 SIM 卡没有插好,或 SIM 卡没有开通 GPRS 功能;

2. GPS 定位失败,即用户收到回复短信"设备无定位" (注:正常 GPS 首次定位在 35 秒至 2 分钟之间) 可能原因:

1) 用户进行首次定位时将设备置于室内。

 2) 设备至于金属材料下方,或者上下朝向放置反了 3. 在用户手机使用正常情况下,对设备发送指令却没 有收到回复

可能原因:

1) 设备没有开机;

- 2) 短信命令格式错误;
- 3) 发送短信时设备 SIM 卡号输入错误;
- 4) 移动通信网络短信堵塞;
- 5) 设备 SIM 卡欠费

提示:用户可用手机拨通设备 SIM 卡号。如果可以拨通 或者提示忙音,则设备正常;如果无法接通或提示关机, 则有故障。

4. 用户使用主号无法登陆网络服务平台 可能原因:

1) 密码输入错误;

2) 用户尚未注册成功。

5. 用户发送手机指令后,收取短信回复的时间过长

(注:正常收讯时间不超过 2 分钟)

可能原因:

1) 设备和网络平台服务器连接失败;

2) 通信网络短信堵塞。

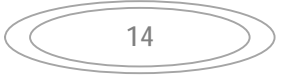

# **七、短信命令一览表**

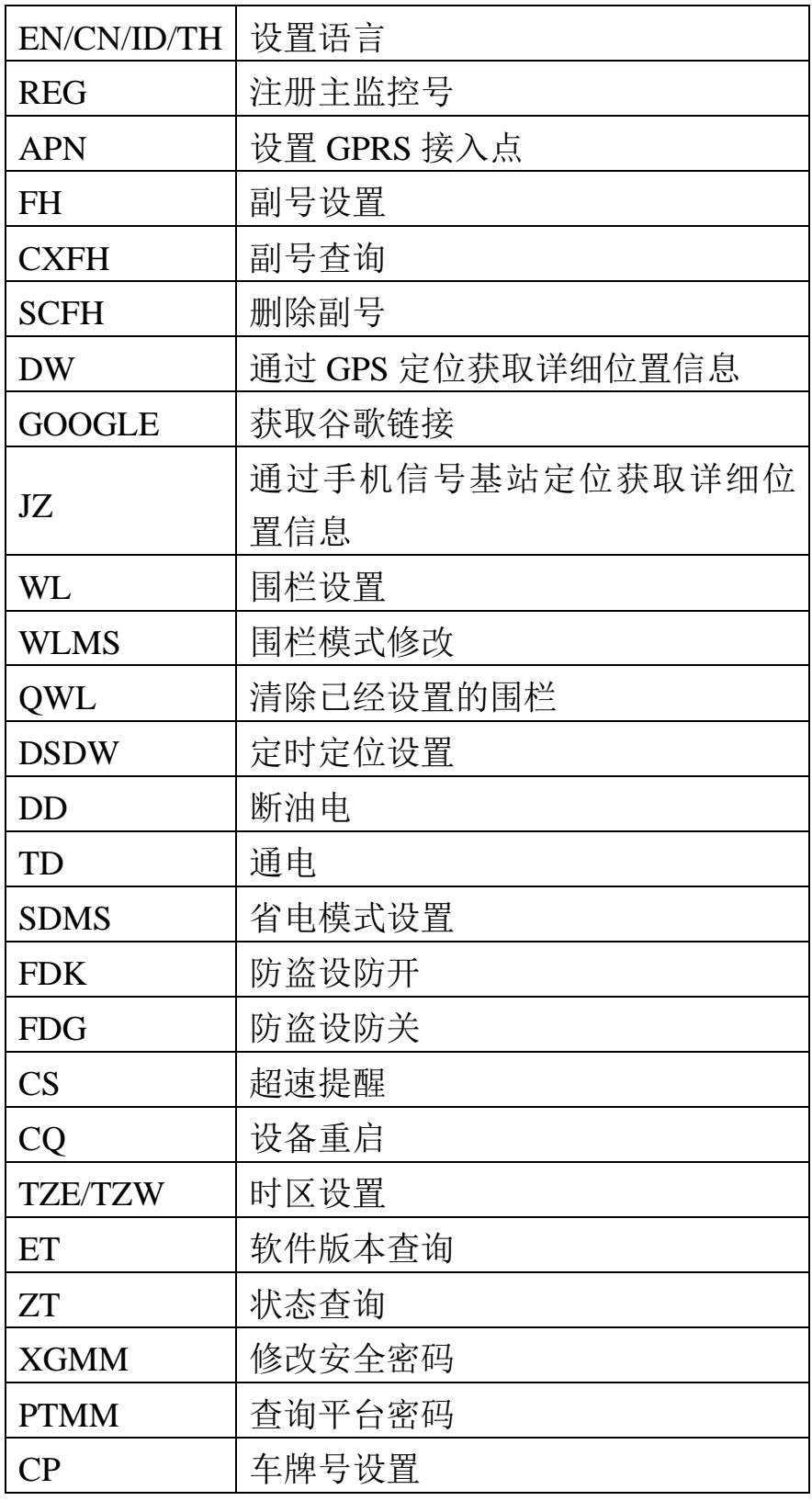

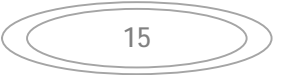